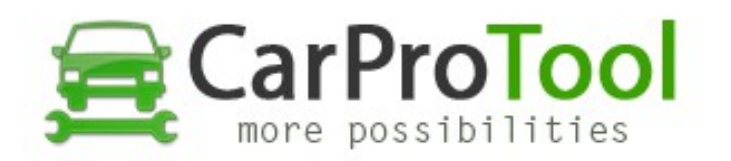

## **HOW TO READ INFINEON XC2xxx CPU by CARPROTOOL**

- 1. Connect all test points like on connection diagrams
- 2. Connect external 12V to SRS unit (black CPT power adapter not required)
- 3. Connect RJ48 Cable to CPT Programmer
- 4. Select correct CPU name and CPU bank (CRASH DATA available in bank1 64kb)
- 5. Click on Read button (wait about 20 sec. for read data)
- 6. Click save button and save file on your hdd

## **HOW TO WRITE DATA WITH VERIFICATION TO CPU INFINEON XC2xxx by CARPROTOOL**

- 1. Disconnect and connect again external 12V
- 2. Disconnect and connect again RJ48 Cable in CPT
- 2. Click Open button and add correct file to buffer
- 3. Select Auto Verify (available in Write button from right site)
- 4. Click Write button (wait for write data and verification)

Watch video: <https://youtu.be/zHfFndONsPM>

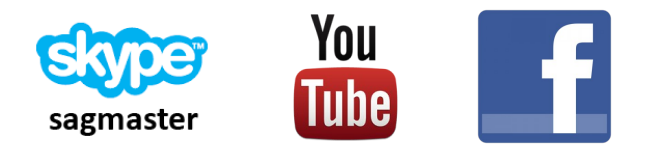

Best Regards CarProTool Support Team

GLCCLC.C.